### **AN031**

# **Application Note zu MODULAR-4/Z280 (ML5, Rev. D)**

# **Speichererweiterungen bis 8 MByte für MODULAR-4/Z280**

Autor: HB AN031.DOC (6 Seiten)

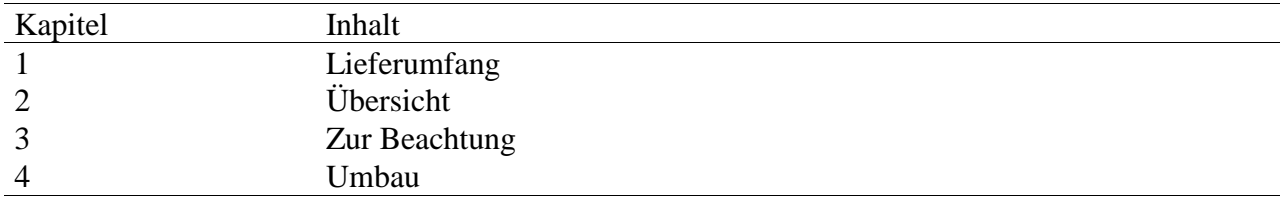

## **1. Lieferumfang**

Zum Lieferumfang einer Speichererweiterung gehören folgende Teile (bitte sofort auf Vollständigkeit überprüfen):

1.1.Zwei Speicherchips, zwei kleine Speichermodule oder ein großes Speichermodul (siehe Tabelle oben)

1.2. Ein 20-poliges IC (GAL), sofern in obiger Tabelle angegeben: für statische RAMs: GAL "ML5D-33A" für Speichermodule mit dynamischen RAMs: GAL "ML5D-33B"

1.3.Ein neues Betriebssystem im EPROM. Die aktuelle Version ist "ML5-3T.85L".

1.4. Diese Beschreibung

# **2. Übersicht**

Die MODULAR-4/Z280 Basiskarte (ML5, Rev. D) kann mit statischem oder dynamischem RAM ausgerüstet werden. Hierfür stehen auf der Basiskarte zwei 32-pol. IC-Sockel zur Verfügung, in die je nach Ausbaustufe und ob statisches oder dynamisches RAM gewünscht wird, zwei 32-pol. Speicherchips oder ein Speichermodul (Abmessungen wie zwei 32-pol. Speicherchips) aufgesteckt wird.

Die lieferbaren Speicherausbaustufen sind in der folgenden Tabelle aufgeführt. Die Standardausbaustufe ist 64 KByte statisches RAM. Die Angaben in den Spalten "EPROM" und "GAL" zeigen an, ob ein neues Betriebssystem (im EPROM) und/oder ein neues GAL (IC33) erforderlich sind. Wenn sie erforderlich sind, werden sie mit dem Umbausatz mitgeliefert. Wenn der Einbau bereits werksseitig vorgenommen wurde, sind auch diese ICs entsprechend mit umgebaut.

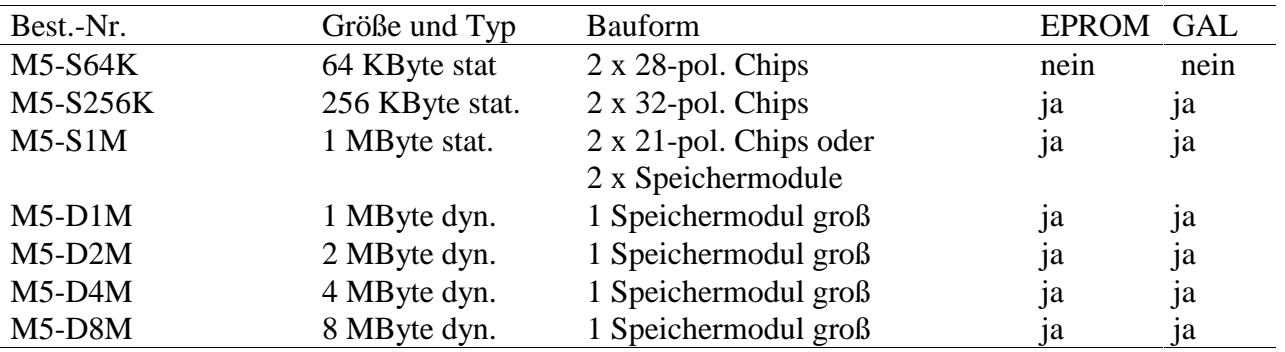

### **3. Zur Beachtung**

Bitte beachten Sie folgende Änderungen des Verhaltes der Karte nach dem Umbau:

3.1. Wenn die Karte mit dynamischen RAM's ausgerüstet ist, darf die Batterie *nicht* zur Pufferung des RAM verwendet werden. Beachten Sie bitte hierzu die Angaben im Benutzer-Handbuch und überprüfen Sie unbedingt die entsprechenden Jumper. Die Batteriepufferung der Uhr ist unabhängig von der Pufferung des RAM.

3.2. Je nach Ausbaustufe des RAM beträgt die Zeit nach einem Reset bis zur Bereitschaft der Karte bis zu mehreren Sekunden, bei 2 MByte z.B. ungefähr 7 Sekunden. Deshalb ist bei allen Test- und Hilfsprogrammen sowie in den Bibliotheken das Delay entsprechend groß einzustellen. Die Zeit wird für den Selbsttest der Karte und zur Ermittlung des freien RAM benötigt.

#### **4. Umbau**

Bitte gehen Sie beim Umbau äußerst vorsichtig vor und beachten Sie insbesondere die Vorschriften und Handlungsanweisungen zur Vermeidung elektrostatischer Entladungen. Sollten Sie Bedenken haben, schicken Sie die Karte ans Werk, der Umbau ist kostenlos.

*Abbildung 1: Erweiterung mit Speicherchips* beziehungsweise kleinen Speichermodulen. Bei den RAMs (IC15 und IC21) und beim EPROM (IC24) ist Pin 1 sowohl für 32-pol. als auch für 28 pol. ICs angegeben.

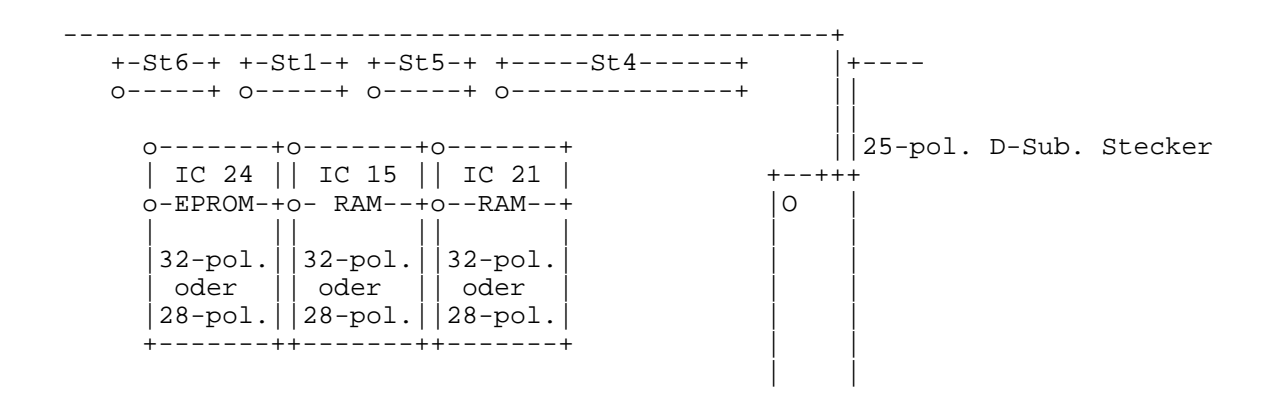

*Abbildung 2: Erweiterung mit einem großen Speichermodul.*

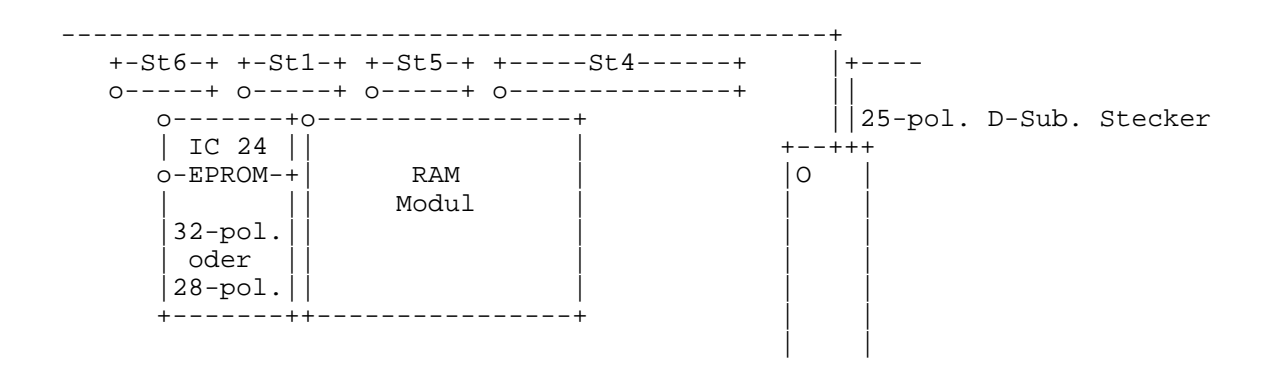

*MODULAR-4/Z280 (ML5, Rev. D) Speichererweiterung: Umbau*

#### **Bitte folgen Sie schrittweise diesen Anweisungen unter Verwendung des Lageplans im Benutzer-Handbuch:**

1. Bauen Sie die Karte aus dem PC aus.

2. Überprüfen Sie Jumperfeld J3, ob die Batterie eingeschaltet ist. Sie muß für den Umbau in jedem Fall ausgeschaltet werden.

3. Legen Sie die Karte vor sich auf elektrisch leitfähigen Untergrund, z.B. die schwarze Schaumstoffmatte, die in dem Karton ist, in dem die Karte geliefert wurde.

4. Überprüfen Sie Jumperfeld J2. Das RAM darf bei Verwendung von dynamischem RAM-Chips *nicht* auf auf Batteriepufferung geschaltet werden. Für dyn. RAM-Chips müssen bei Jumperfeld J2 zwei Jumper auf 1-2 und 4-5 aufgesteckt sein.

Bei Verwendung von stat. RAM-Chips kann J2, wie im Benutzer- Handbuch angegeben, konfiguriert werden.

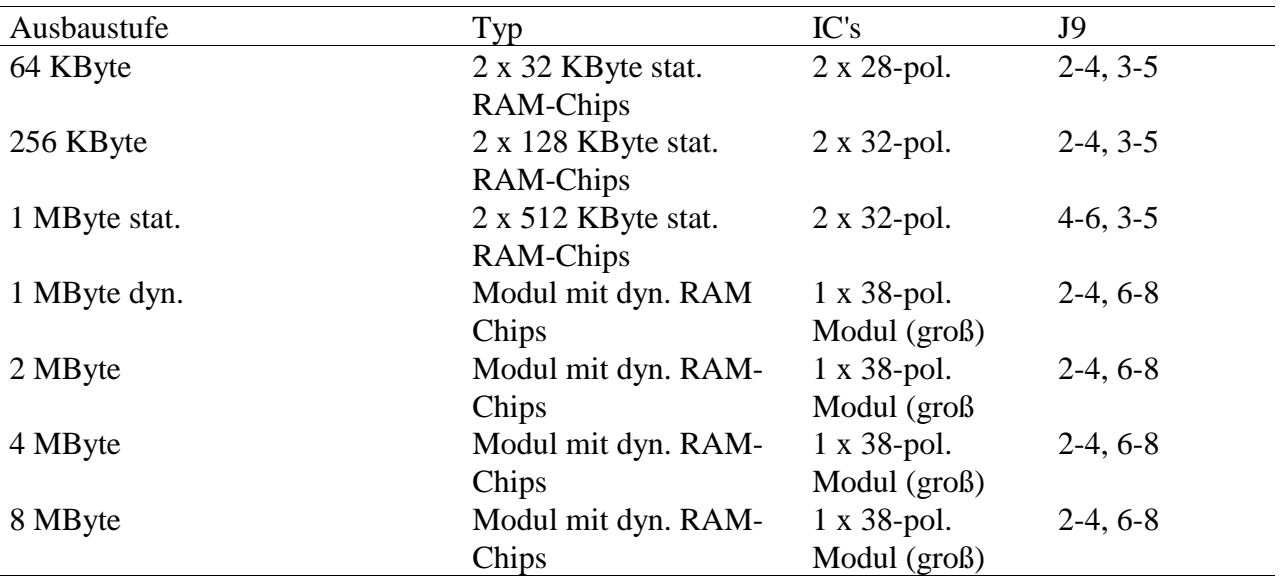

5. Überprüfen Sie Jumperfeld J9. Stellen Sie es entsprechend der folgenden Tabelle ein:

Im Benutzer-Handbuch steht, daß die Einstellung dieser beiden Jumperfelder nicht geändert werden darf. Diese Anweisung gilt nicht für den Speicher-Umbau. Sie sollten den Umbau und auch eventuelle Änderungen an J8 und J9 aber im Benutzer-Handbuch vermerken.

6. Entfernen Sie nun das alte EPROM auf Steckplatz IC24 und setzen Sie das neue EPROM ein. Achten Sie unbedingt auf die Kennzeichnung von Pin 1 im Lageplan und auf dem EPROM. Die Beschriftung auf dem EPROM bzw. auf dem Etikett auf dem EPROM sind *keine* Orientierungshilfe. Wenn es sich um ein 32-pol. IC handelt, befindet sich Pin 1 links oben, wie im Lageplan eingezeichnet. Bei einem 28-pol. IC wird Pin 1 des IC in Pin 3 des Sockels gesteckt.

7. Entfernen Sie nun das alte 20-pol. GAL auf Steckplatz IC33 und setzen Sie das neue GAL ein. Achten Sie unbedingt auf die Kennzeichnung von Pin 1 im Lageplan und auf dem GAL. Die Beschriftung auf dem GAL bzw. auf dem Etikett auf dem GAL sind *keine* Orientierungshilfe.

8. Entfernen Sie nun die beiden RAM's IC15 und IC21. Sie sehen jetzt, daß unter den beiden IC's noch eine weitere 6-pol. Buchsenleiste ist. Setzen Sie die beiden Speicherchips, die beiden kleinen Speichermodule bzw. das große Speichermodul vorsichtig mit allen Pins in die/den Sockel ein und drücken sie/es fest.

9. Wenn Sie die Batterie zur Pufferung der Uhr verwenden wollen, stecken Sie nun den Jumper auf Jumperfeld J3 so auf, daß die Batterie wieder eingeschaltet ist. Die Batterie darf bei dynamischen RAMs jetzt nur noch zur Pufferung der Uhr verwendet werden. Wahrscheinlich muß die Uhr später wieder neu gestellt werden.

10. Bauen Sie nun die Karte wieder in den PC ein.

11. Nachdem das geschehen ist, schalten Sie den PC ein und rufen das Programm SNW auf. Falls die Karte nicht sofort ansprechbar ist, erhöhen Sie das Delay.

12. Wenn die Karte sich wieder wie gewohnt meldet, können Sie mit Hilfe eines Makro-Befehls überprüfen, wie groß der verfügbare Speicher jetzt ist. Schicken Sie hierzu den Makro- Befehl 1BH zur Karte. Die Antwort gibt Ihnen die Adresse der ersten physikalischen RAM-Stelle und die der letzten + 1 (siehe auch Benutzer-Handbuch, Kapitel 5).